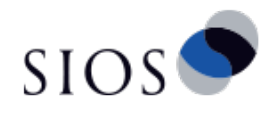

# Kubernetes LINSTOR ボリューム 構築手順書

サイオステクノロジー株式会社

バージョン 1.1 2019/09/05

## 目次

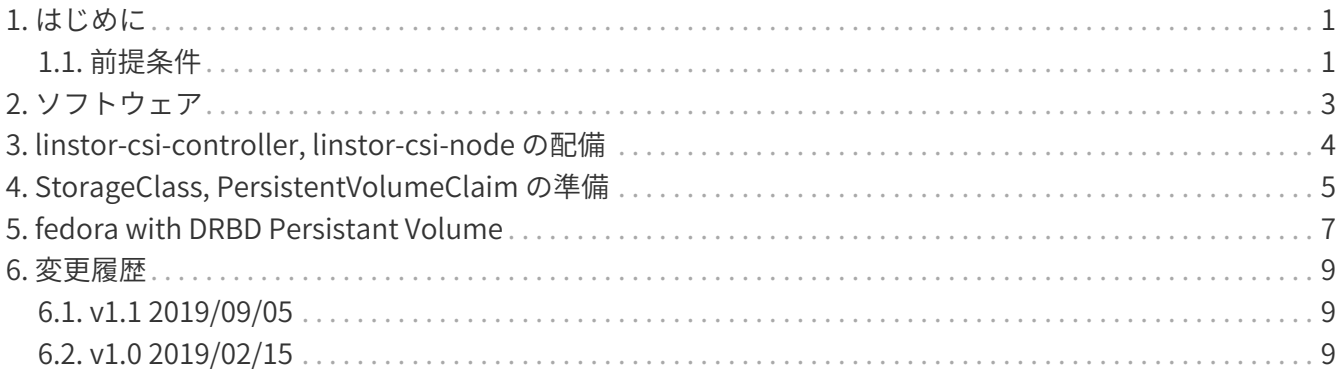

### <span id="page-2-0"></span>**1. はじめに**

DRBD を Kubernetes で使用するには Linstor CSI Plugin を使用します。 CSI Plugin は

https://github.com/LINBIT/linstor-csi

からダウンロードできます。以下に構築例として、Kubernetes で Persistent Volume として DRBD を設 定し、fedora pod で DRBD データ領域にアクセスする方法を示します。

#### <span id="page-2-1"></span>**1.1. 前提条件**

前提条件として、

- 3台のホストを用意する。1台を Master(LINSTOR では controller), 残り 2台を Worker (LINSTOR では satellite) として使用する。
- すべてのホストに CentOS 7.6、DRBD9, LINSTOR をインストールしてある。
- すべてのホストに Docker, Kubernetes をインストールしてある。
- Kubernetes の Master node, Work node は設定済みである。
- LINSTOR の node は設定済みである。
- LINSTOR の storage-pool は drbdpool として作成済みである。

```
# docker run hello-world
Hello from Docker!
This message shows that your installation appears to be working correctly.
:
# kubectl get node
NAME STATUS ROLES AGE VERSION
tate-z55 Ready master 164m v1.15.3
tate-z56 Ready <none> 162m v1.15.3
tate-z57 Ready <none> 162m v1.15.3
# linstor node list
+----------------------------------------------------------+
| Node | NodeType | Addresses | State |
|----------------------------------------------------------|
| tate-z55 | COMBINED | 10.1.12.155:3366 (PLAIN) | Online |
| tate-z56 | SATELLITE | 10.1.12.156:3366 (PLAIN) | Online |
| tate-z57 | SATELLITE | 10.1.12.157:3366 (PLAIN) | Online |
+----------------------------------------------------------+
# linstor storage-pool list
+------------------------------------------------------------------------------------+
|StoragePool|Node |Driver |PoolName|FreeCapacity|TotalCapacity|SupportsSnapshots|
|------------------------------------------------------------------------------------|
| drbdpool |tate-z55|LvmDriver|drbdpool| 4.88 GiB | 4.88 GiB | false |
| drbdpool |tate-z56|LvmDriver|drbdpool| 4.88 GiB | 4.88 GiB | false |
| drbdpool |tate-z57|LvmDriver|drbdpool| 4.88 GiB | 4.88 GiB | false |
+------------------------------------------------------------------------------------+
```
• LINSTOR のインストールは DRBD9 LINSTOR 構築手順書([https://fex.3ware.co.jp/s/](https://fex.3ware.co.jp/s/iJiSTfimagMDzhn) [iJiSTfimagMDzhn](https://fex.3ware.co.jp/s/iJiSTfimagMDzhn)) を参照ください。パッケージを自分でビルドする方法もあります。

#### <span id="page-4-0"></span>**2. ソフトウェア**

今回使用したソフトウェア情報を以下に記載します。

CentOS 7.6

```
kmod-drbd-9.0.19_3.10.0_957-1
drbd-9.10.0-1
drbd-utils-9.10.0-1
linstor-common-1.0.1-1
linstor-client-1.0.1-1
linstor-controller-1.0.1-1
linstor-satellite-1.0.1-1
python-linstor-1.0.0-1
https://download.docker.com/linux/centos/docker-ce.repo
docker-ce-19.03.1-3
docker-ce-cli-19.03.1-3
https://packages.cloud.google.com/yum/repos/kubernetes-el7-$basearch
kubeadm-1.15.3-0
kubectl-1.15.3-0
kubelet-1.15.3-0
```
#### <span id="page-5-0"></span>**3. linstor-csi-controller, linstor-csi-node の配備**

linstor-csi をダウンロードし、linstor-csi-dev.yaml の IP address を書き換えます。

```
# git clone https://github.com/LINBIT/linstor-csi
# cp linstor-csi/examples/k8s/deploy/linstor-csi-dev.yaml .
# diff -u linstor-csi/examples/k8s/deploy/linstor-csi-dev.yaml linstor-csi-dev.yaml
--- linstor-csi/examples/k8s/deploy/linstor-csi-dev.yaml 2019-09-05 04:57:53.806738020
+0900
+++ linstor-csi-dev.yaml 2019-09-05 08:16:28.818746618 +0900
@@ -83,7 +83,7 @@
                  fieldRef:
                    fieldPath: spec.nodeName
               - name: LINSTOR_IP
               value: "http://linstor-controller.example.com:3370"
+ value: "http://10.1.12.155:3370"
             imagePullPolicy: "Always"
             volumeMounts:
               - name: socket-dir
@@ -262,7 +262,7 @@
                  fieldRef:
                    fieldPath: spec.nodeName
               - name: LINSTOR_IP
               value: "http://linstor-controller.example.com:3370"
+ value: "http://10.1.12.155:3370"
             imagePullPolicy: "Always"
             securityContext:
               privileged: true
# kubectl create -f linstor-csi-dev.yaml
# kubectl describe statefulset linstor-csi-controller --namespace kube-system
# kubectl describe daemonset linstor-csi-node --namespace kube-system
```
正しく動作すると以下のような出力になります。

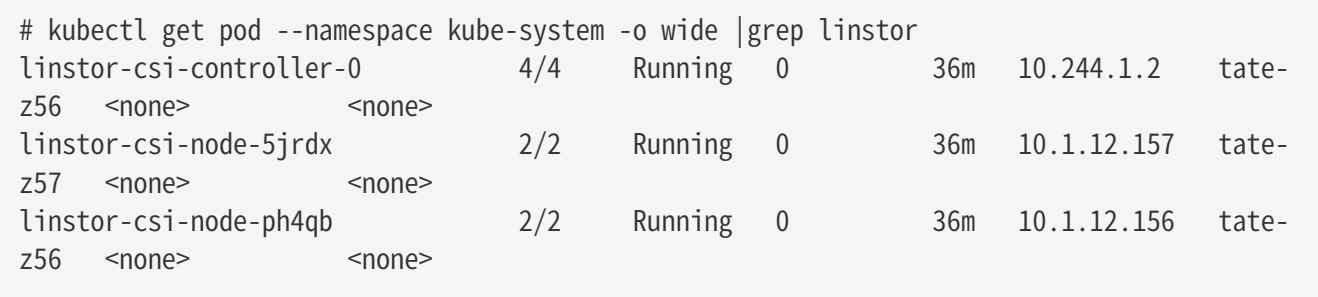

#### <span id="page-6-0"></span>**4. StorageClass, PersistentVolumeClaim の準備**

あとは StorageClass に登録し、

```
# vi two-replica-sc.yaml
apiVersion: storage.k8s.io/v1beta1
kind: StorageClass
metadata:
    name: two-replica
provisioner: linstor.csi.linbit.com
parameters:
    autoPlace: "2"
    storagePool: "drbdpool"
# kubectl create -f two-replica-sc.yaml
storageclass.storage.k8s.io/two-replica created
# kubectl describe storageclass two-replica
```
PersistentVolumeClaim でボリュームを割当ます。

```
# vi my-first-volume-pvc.yaml
kind: PersistentVolumeClaim
apiVersion: v1
metadata:
    name: my-first-volume
    annotations:
      volume.beta.kubernetes.io/storage-class: two-replica
spec:
    accessModes:
    - ReadWriteOnce
    resources:
      requests:
        storage: 500Mi
# kubectl create -f my-first-volume-pvc.yaml
# kubectl describe persistentvolumeclaim my-first-volume
```
正しく動作すると resource, storage-pool は以下のようになります。

#### # linstor resource list +--------------------------------------------------------------------------------+ | ResourceName | Node | Port | Usage | State | |--------------------------------------------------------------------------------| | pvc-a31343c5-1002-447e-9b4c-34eb05d53cef | tate-z55 | 7000 | Unused | UpToDate | | pvc-a31343c5-1002-447e-9b4c-34eb05d53cef | tate-z56 | 7000 | Unused | UpToDate | +--------------------------------------------------------------------------------+ # linstor storage-pool list +------------------------------------------------------------------------------------+ |StoragePool|Node |Driver |PoolName|FreeCapacity|TotalCapacity|SupportsSnapshots| |------------------------------------------------------------------------------------| | drbdpool |tate-z55|LvmDriver|drbdpool| 4.88 GiB | 4.88 GiB | false | | drbdpool |tate-z56|LvmDriver|drbdpool| 4.88 GiB | 4.88 GiB | false | | drbdpool |tate-z57|LvmDriver|drbdpool| 4.88 GiB | 4.88 GiB | false | +------------------------------------------------------------------------------------+

#### <span id="page-8-0"></span>**5. fedora with DRBD Persistant Volume**

fedoraコンテナを作成し動作確認します。

```
# vi fedora.yaml
apiVersion: v1
kind: Pod
metadata:
   name: fedora
   namespace: default
spec:
   containers:
    - name: fedora
      image: fedora
      command: [/bin/bash]
      args: ["-c", "while true; do sleep 10; done"]
      volumeMounts:
      - name: default-my-first-volume
        mountPath: /data
      ports:
      - containerPort: 80
    volumes:
    - name: default-my-first-volume
      persistentVolumeClaim:
        claimName: "my-first-volume"
# kubectl create -f fedora.yaml
# kubectl describe pod fedora
```
Fail がでてなければ OK です。 問題なければ fedora pod に接続します。

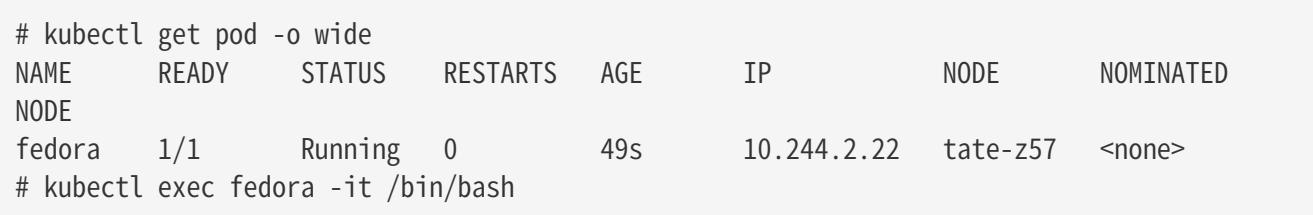

/data に書き込みます。

# echo "Test1" > /data/Test1 # exit

fedora pod を抜け削除し、tate-z57 意外に割当ます。

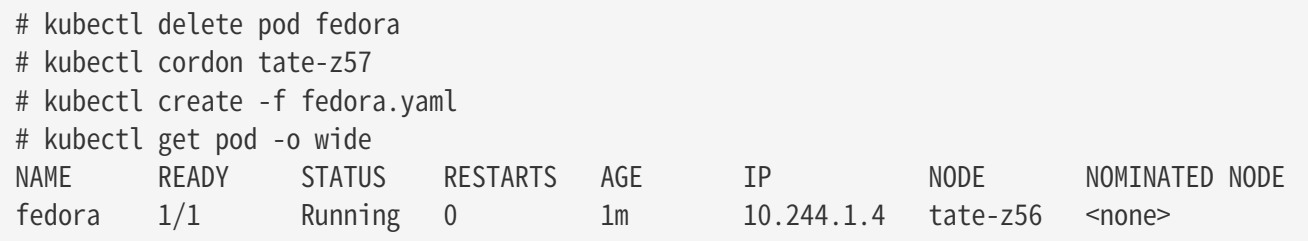

tate-z56 にアサインされたので、ここに接続します。

# kubectl exec fedora -it /bin/bash [root@fedora /]# ls -la /data/ total 8 drwxr-xr-x 2 root root 19 Feb 18 01:29 . drwxr-xr-x 1 root root 4096 Feb 18 01:31 .. -rw-r--r-- 1 root root 6 Feb 18 01:29 Test1 # cat /data/Test1 Test1

先程の書き込みが確認できました。

#### <span id="page-10-0"></span>**6. 変更履歴**

#### <span id="page-10-1"></span>**6.1. v1.1 2019/09/05**

• v0.7.2 対応

#### <span id="page-10-2"></span>**6.2. v1.0 2019/02/15**

• 最初のバージョン